## Word problem på MacBooks

I de første eksamensdage, løb vi ind i et problem med at Word frøs, Microsoft har sendt en opdatering ud, der løser problemet.

Check først, hvilken version af Word du har. Start Word, klik på Word - Om Microsoft Word

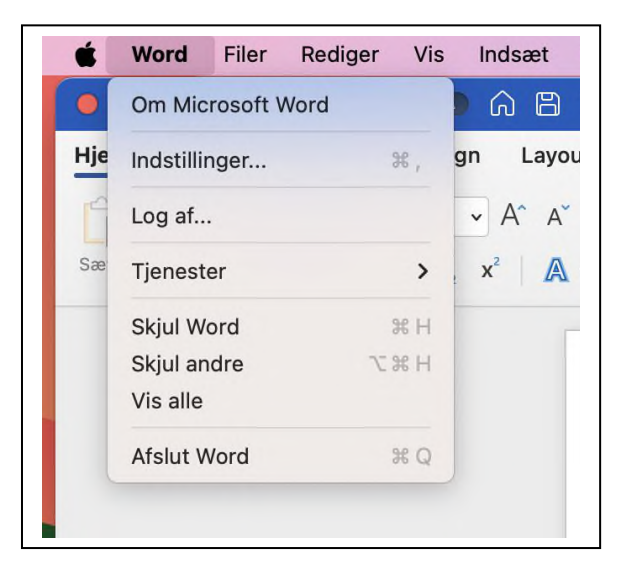

Hvis versionen, er alt andet end nedenstående, skal du gøre noget.

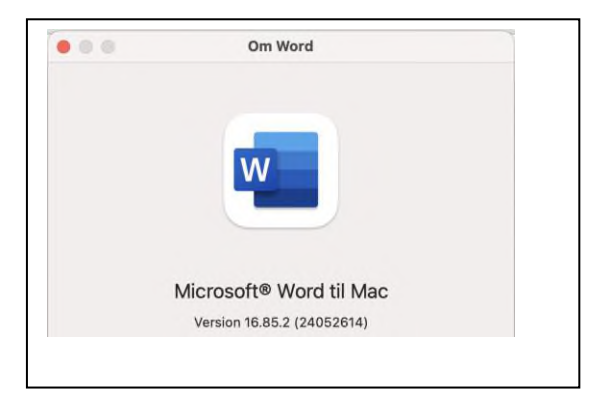

Check for opdateringer, gøres på følgende måde :

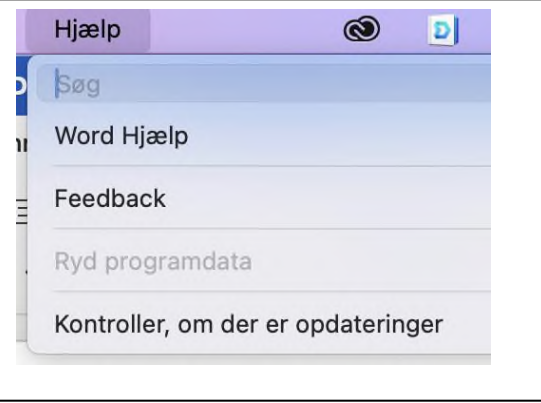

Klik på Hjælp i menulinien, klik på Kontroller, om der er opdateringer.

Lav alle opdateringer, når du har opdateret, skal Word være version 16.85.